## STA429/1007 Handout 1: SENIC

appsrv01.srv> ls senic0.sas senic.dat appsrv01.srv> sas senic0 appsrv01.srv> ls senic0.log senic0.lst senic0.sas senic.dat appsrv01.srv> appsrv01.srv> cat senic0.log 1 and 1 and 1 and 1 and 1 and 1 and 1 and 1 and 1 and 1 and 1 and 1 and 1 and 1 and 1 and 1 and 1 and 1 and 1 and 1 and 1 and 1 and 1 and 1 and 1 and 1 and 1 and 1 and 1 and 1 and 1 and 1 and 1 and 1 and 1 and 1 and 1 and 13:59 Sunday, September 5, 2004 NOTE: Copyright (c) 1999-2001 by SAS Institute Inc., Cary, NC, USA. NOTE: SAS (r) Proprietary Software Release 8.2 (TS2M0) Licensed to UNIVERSITY OF TORONTO/COMPUTING & COMMUNICATIONS, Site 0008987001. NOTE: This session is executing on the Linux 2.6.8.1-smp-athlon-bk platform. This message is contained in the SAS news file, and is presented upon initialization. Edit the files "news" in the "misc/base" directory to display site-specific news and information in the program log. The command line option "-nonews" will prevent this display. NOTE: SAS initialization used: real time 0.03 seconds cpu time 0.00 seconds 1  $/*$  senic0.sas  $*/$ 2 data simple; 3 infile 'senic.dat'; 4 input id stay age infrisk culratio xratio nbeds medschl 5 region census nurses service; NOTE: The infile 'senic.dat' is: File Name=/homes/students/u0/stats/brunner/senic.dat, Owner Name=brunner,Group Name=stats, Access Permission=rw-r-----, File Size (bytes)=5989 NOTE: 113 records were read from the infile 'senic.dat'. The minimum record length was 52. The maximum record length was 52. NOTE: The data set WORK.SIMPLE has 113 observations and 12 variables. NOTE: DATA statement used: real time 0.00 seconds cpu time 0.02 seconds 6 proc freq; 7 tables all ; 8 NOTE: There were 113 observations read from the data set WORK.SIMPLE. NOTE: The PROCEDURE FREQ printed pages 1-20.

STA429/1007 Handouts 1: Page 1 of 8

NOTE: PROCEDURE FREQ used: real time 0.02 seconds cpu time 0.01 seconds NOTE: SAS Institute Inc., SAS Campus Drive, Cary, NC USA 27513-2414 NOTE: The SAS System used: real time 0.11 seconds cpu time 0.03 seconds appsrv01.srv> cp senic0.sas senic0.1.sas appsrv01.srv> emacs senic0.1.sas appsrv01.srv> cat senic0.1.sas  $/*$  senic0.1.sas  $*/$ options linesize = 79; data simple; infile 'senic.dat'; input id stay age infrisk culratio xratio nbeds medschl region census nurses service; /\*\*\* sas doesn't like numeric missing value codes. a period . is best for missing. however .... \*\*\*/ if stay eq 9999 then  $stay = .$ ; if age eq 9999 then age =  $\cdot$  ; if xratio eq 9999 then  $x$ ratio = . ; if culratio eq 9999 then culratio = . ; if infrisk = 999 then infrisk =  $\cdot$  ; if nbeds = 9 then nbeds =  $\cdot$  ; if medschl =  $9$  then medschl = . ; if region =  $9$  then region = . ; if census =  $9$  then census =  $\cdot$  ; if service =  $9$  then service = . ; if nurses eq (0 or .999) then nurses =  $.$ ; proc freq; tables \_all\_; appsrv01.srv> sas senic0.1.lst appsrv01.srv> less senic0.1.log appsrv01.srv> less senic0.1.lst The SAS System 14:21 Sunday, September 5, 2004 The FREQ Procedure Cumulative Cumulative id Frequency Percent Frequency Percent -------------------------------------------------------- 1 1 0.88 1 0.88 2 1 0.88 2 1.77  $\begin{array}{cccccccc} 2 & & & 1 & & 0.88 & & 2 & & 1.77 \\ 3 & & & 1 & & 0.88 & & 3 & & 2.65 \end{array}$ 4 1 0.88 4 3.54

## STA429/1007 Handouts 1: Page 2 of 8

```
/******* senicread.sas just reads and labels SENIC data *************
* Reading from the data file senic.raw, in which the variables are in *
* fixed columns and missing data are represented by blanks.
title 'Study of the Effectiveness of Nosocomial Infection Control';
options linesize=79 noovp formdlim=' ';
proc format; /* value labels used in data step below */
    value yesnofmt 1 = 'Yes'  2 = 'No' ;
    value regfmt 1 = 'Northeast'
                  2 = 'North Central'3 = 'South'4 = 'West';
    value acatfmt 1 = 53 & under' 2 = 0ver 53';
data senic:
     infile 'senic.raw' missover ; /* in senic.raw, missing=blank */
                                 /* missover causes blanks to be missing */
     input
        #1 id
                   1 - 57 - 11stay
            aqe
                   13 - 16infrisk 18-20
            culratio 22-25
            xratio 27-31
                    33 - 35nbeds
            medschl 37
            region 39
            census 41-43nurses 45-47
            service 49-52;
     label id
                 = 'Hospital identification number'
          stay
                 = 'Av length of hospital stay, in days'
                = 'Average patient age'
          aqe
          infrisk = 'Prob of acquiring infection in hospital'
          culratio = '# cultures / # no hosp acq infect'
          xratio = \frac{1}{4} x-rays / \frac{1}{4} no signs of pneumonia<sup>1</sup>
                  = 'Average # beds during study period'
          nbeds
          medschl = 'Medical school affiliation'
          region = 'Region of country (usa)'
          census = 'Aver # patients in hospital per day'
          nurses = 'Aver # nurses during study period'
          service = \frac{1}{8} of 35 potential facil. & services';
       /* associating variables with their value labels */
     format medschl yesnofmt.;
     format region regfmt.;
       /***** recodes, computes & ifs *****/
     if 0 < aqelt=53 then aqecat=1;
     else if age>53 then agecat=2;
     label agecat = 'av patient age category';
    format agecat acatfmt.;
```

```
/* compute ad hoc index of hospital quality */
    quality=(2*service+nurses+nbeds+10*culratio
                 +10*xratio-2*stay)/medschl;
    if (region eq 3) then quality=quality-100;
    label quality = 'jerry''s boqus hospital quality index';
/* Commented out
proc freq;
     tables all;
/****************** senicdescr.sas ****************/
             Descriptive stats on SENIC Data
                                               \star//*
%include 'senicread.sas'; /* senicread.sas reads data, etc. */
title2 'Descriptive Statistics';
proc freq;
    title3 'Frequency distributions of categorical variables';
    tables medschl region agecat;
proc means n mean std;
    title3 'Means and SDs of quantitative variables';
    var stay -- nbeds census nurses service;
    /* single dash only works with numbered lists, like item1-item50
                                                                   \star/proc univariate plot normal ; /* Plots and a test for normality */title3 'Describe Quantitative Variables in More Detail';
    var stay -- nbeds census nurses service;
```

```
Study of the Effectiveness of Nosocomial Infection Control
                                                                        \mathbf{1}Descriptive Statistics
     Frequency distributions of categorical variables
                                        14:58 Sunday, September 5, 2004
```
The FREQ Procedure

Medical school affiliation

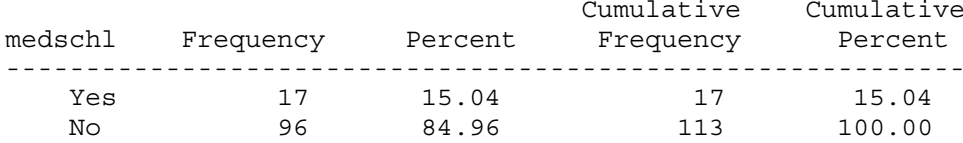

STA429/1007 Handouts 1: Page 4 of 8

```
/****************** basicsenic.sas ****************/
                                           \star/Elementary tests on SENIC Data
/*%include 'senicread.sas'; /* senicread.sas reads data, etc. */
title2 'Elementary tests on SENIC Data';
proc freq;
    title3 'Use proc freq to do crosstabs with chisquare test';
    tables region*medschl / nocol nopercent expected chisq;
proc ttest;
    title3 'T-test: Less risk at Hospitals with Med School Affiliation?';
    class medschl;
    var infrisk age ;
proc qlm;
    title3 'One-way anova with proc glm';
    class region;
    model infrisk=region;
    means region /;
    means region/ tukey bon scheffe;
proc plot;
    title3 'Scatterplot';
    plot infrisk * nurses
         infrisk * nurses = medschl;proc corr;
    title3 'Correlation Matrix';
    var stay -- nbeds census nurses service;
proc glm;
    title3 'Simple regression with proc glm';
    model infrisk=nurses;
```
appsrv01.srv> cat basicsenic.lst

 Study of the Effectiveness of Nosocomial Infection Control 1 Elementary tests on SENIC Data Use proc freq to do crosstabs with chisquare test 15:13 Sunday, September 5, 2004

The FREQ Procedure

Table of region by medschl

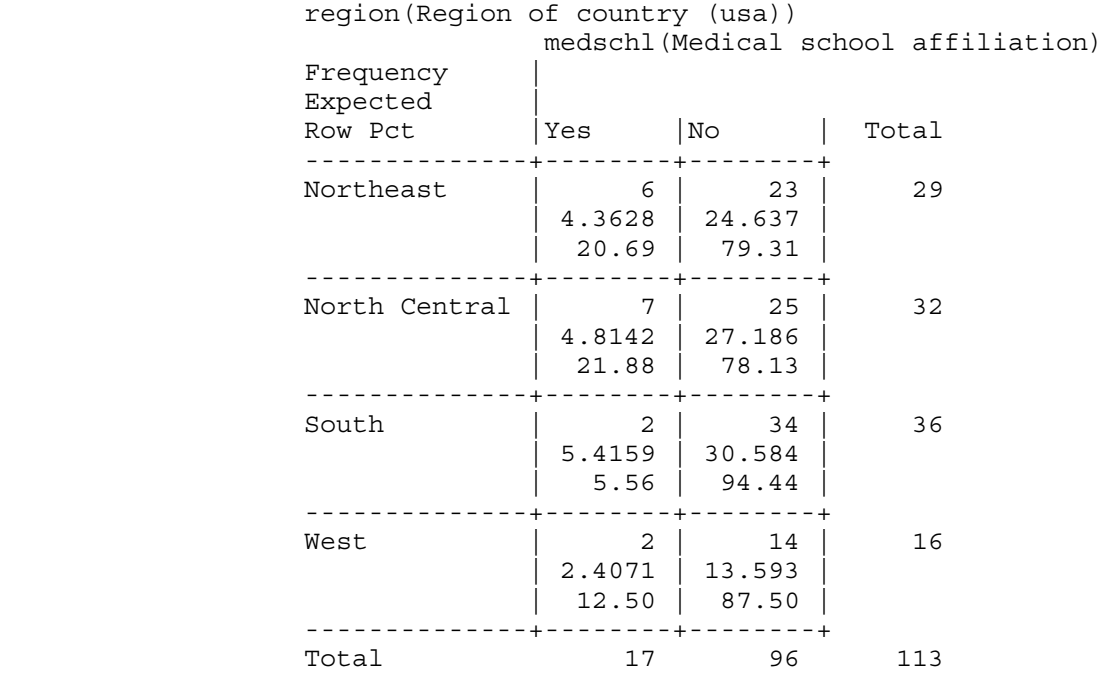

## Statistics for Table of region by medschl

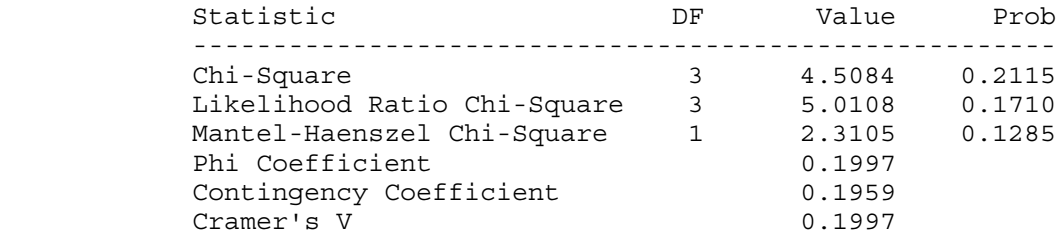

 WARNING: 38% of the cells have expected counts less than 5. Chi-Square may not be a valid test.

Sample Size = 113

Skipping the t-test output (see online text), ...

STA429/1007 Handouts 1: Page 6 of 8

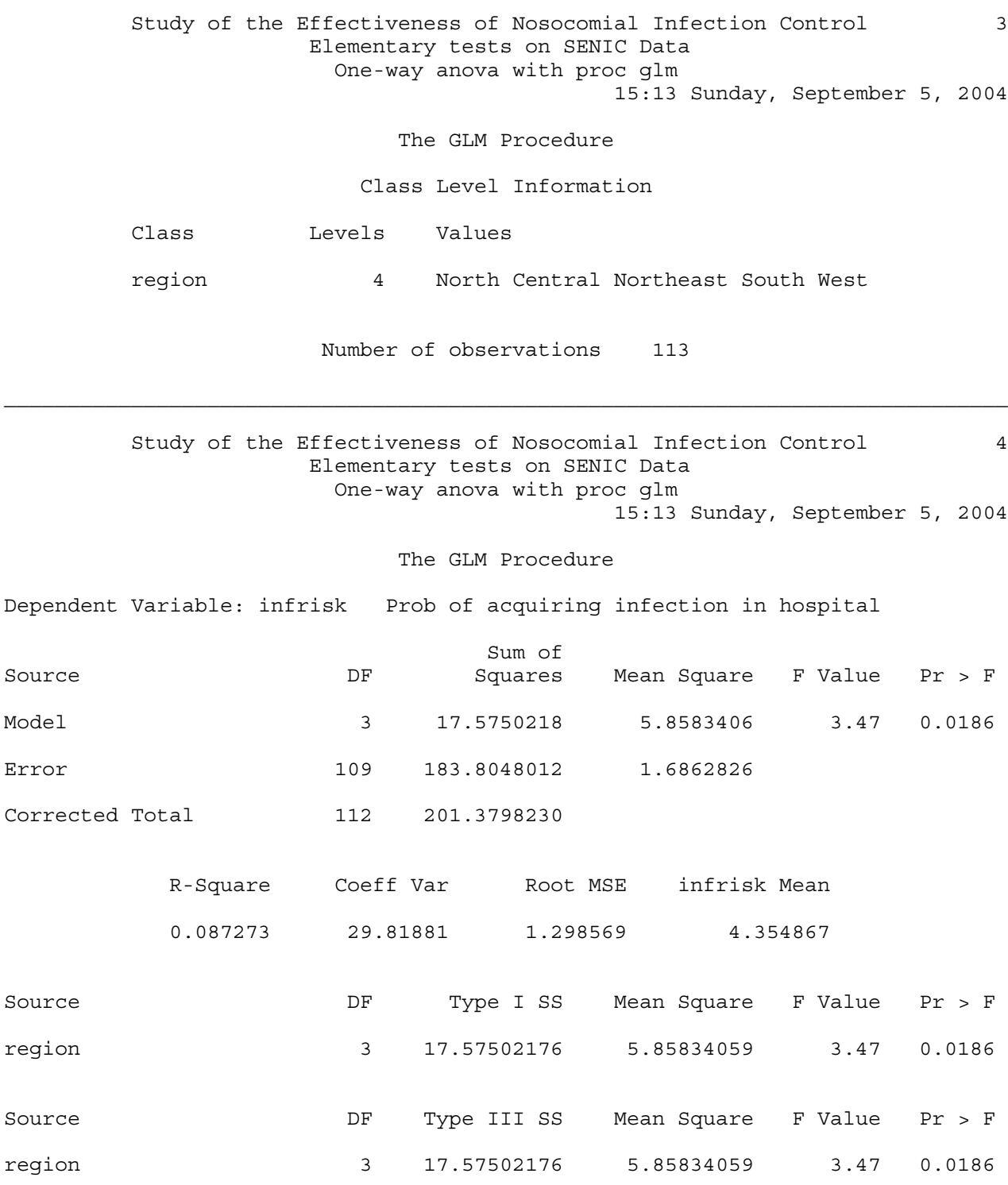

STA429/1007 Handouts 1: Page 7 of 8

 Study of the Effectiveness of Nosocomial Infection Control 5 Elementary tests on SENIC Data One-way anova with proc glm 15:13 Sunday, September 5, 2004

The GLM Procedure

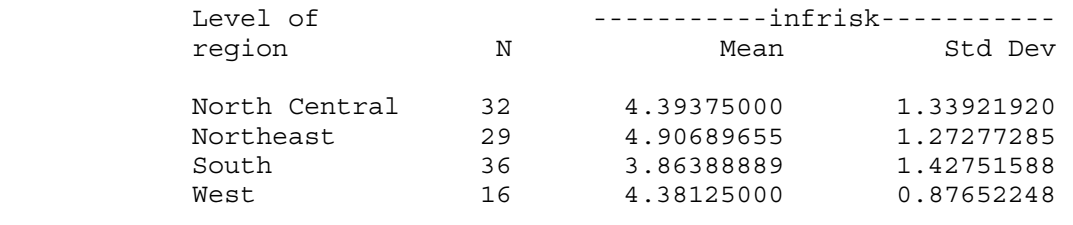

 $\mathcal{L}_\text{max}$ 

 Study of the Effectiveness of Nosocomial Infection Control 6 Elementary tests on SENIC Data One-way anova with proc glm 15:13 Sunday, September 5, 2004

The GLM Procedure

Tukey's Studentized Range (HSD) Test for infrisk

NOTE: This test controls the Type I experimentwise error rate.

 Alpha 0.05 Error Degrees of Freedom 109 Error Mean Square 1.686283 Critical Value of Studentized Range 3.68984

Comparisons significant at the 0.05 level are indicated by \*\*\*.

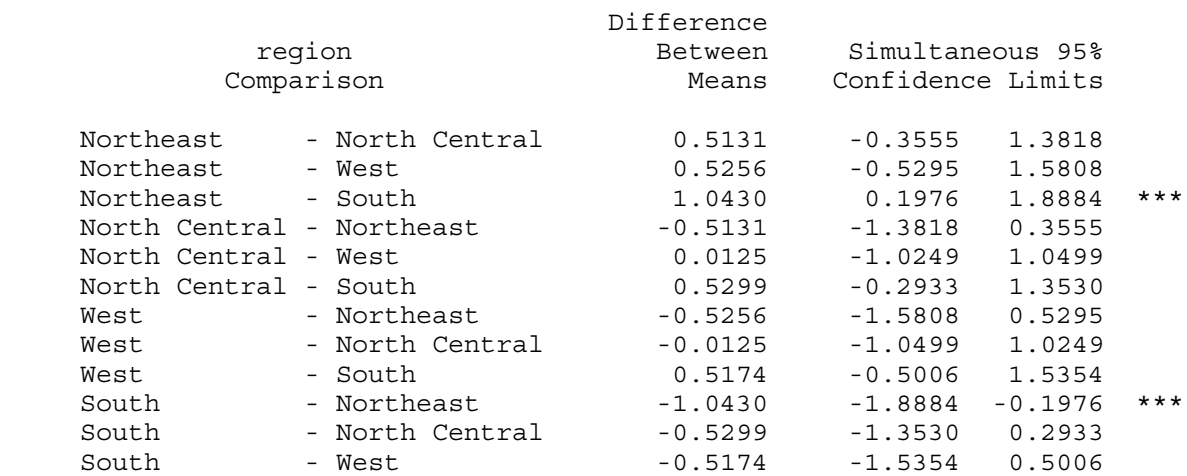

STA429/1007 Handouts 1: Page 8 of 8